北海道情報大学 「地域連携・産学連携推進のための教育研究助成事業」報告書

2021 年 6 月 30 日

### 地域の自転車マナー向上のための

# 『自分ゴト化』を促すコンテンツ・アプリケーション開発

杉澤愛美,斎藤一,長尾光悦

#### 1.はじめに

2020 年 6 月 30 日から施行された「改正道路交通法」では,自動車だけではなく,自転 車の危険運転を厳罰化する等,年々,自転車の乗り方に対する規制が強められている.一 方で,自転車の利用者の意識を変えることは難しく,本学においても,学生の自転車のマ ナー違反に対して、近隣住民からのクレームが入ってしまうことがある. しかしながら, 自転車の乗り方のルールやマナー違反は、故意にではなく、よく知らないために起こって しまうことが多い.ルールやマナーに対する意識向上のためには、単に注意喚起のポスタ ーを掲示するだけではなく,自転車を運転する本人に,ルールやマナーの厳守を,自分ゴ トとして受け取らせる仕組みが必要である.

近年,ユーザに能動的な操作を促すことにより,伝えたい内容を 自分ゴトに置き換え てレクチャーをする事例が増えている.[1]は,選択式のミステリー仕立てのストーリー により, AED の使い方をレクチャーするコンテンツである. [2]は, 5G の便利さや魅力 を,選択式のドラマで伝えるコンテンツである.

本研究では,自転車のルールやマナーを自分ゴトに置き換えて知ってもらう仕組みとし て,大学の入学者研修や,地域の講習会で利用できる,次のコンテンツおよびアプリケー ションを開発する.

1. 自転車のルールやマナーについて学習できる選択式 Web コンテンツ

2. 走行中のマナー違反を知らせることができるモバイル端末向けアプリケーション

選択式 Web コンテンツは、学生が気軽に閲覧できるようスマートフォンでの閲覧を主と したユーザインターフェースとする. モバイル端末向けアプリケーションは, 野幌駅から 本学までの往復の経路にエリアを限定することで,地域の看板やお店等の場所等に配慮し た,よりきめ細かいガイド(アラート機能)の実現を目指す.走行中のアラート通知がで きるよう,スマートフォンホルダーでスマートフォンを固定した状態での利用を想定して いる(図 2).

### 2.選択式 Web コンテンツ

 本節では,本研究で開発した自転車のルールやマナーについて学習するための選択式 Web コンテンツ「自転車プロジェクトサイト[3]」(以下,本コンテンツ)について述べ る.

 本コンテンツは,スマートフォンからの閲覧を意識し,縦長のトップページのみの構成と している.ユーザは,ページをスマートフォンなどでスクロールして,コンテンツを閲覧す る.以下は,本サイトのファイルの構成を示している.

bicycle/

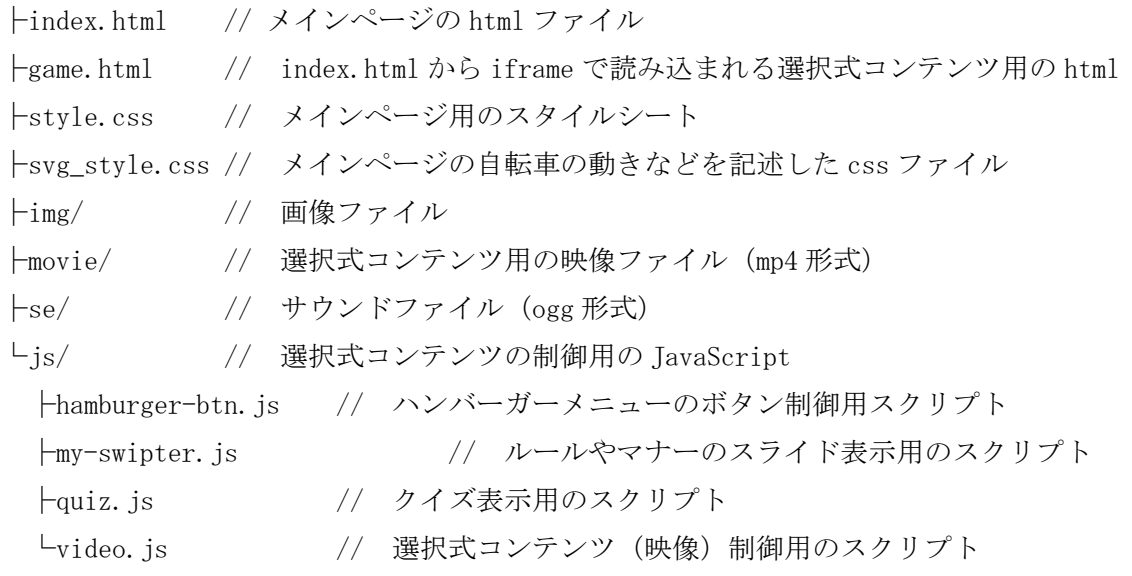

## 2.1 SVG と CSS3 を使用したアニメーション

トップページのメインビジュアルは Web サイトの第一印象を決定し, ユーザのサイト離 脱率をコントロールする重要な要素のため,より魅力的に演出する必要がある.そのため, 本サイトのメインビジュアルには,自転車に乗る学生や背景をアニメーションで実装した. Web サイトにおけるアニメーションやユーザの視線を誘導する他,見た目を魅力的に演出で きるため,近年の Web デザインにおいて積極的に取り入れられている[4].

自転車に乗る学生のアニメーションは,イラストを SVG (Scalable Vector Graphics) 形 式の画像で表現し, CSS3 によりアニメーション(動き)を付加している. SVG は,曲線を描 いたり一定の範囲を塗りつぶしたりといった処理を,座標と数式によって記述することで, 少ないデータ量でも豊かな表現ができる画像フォーマットである.テキストデータとして 編集可能なことや CSS で装飾が可能である.

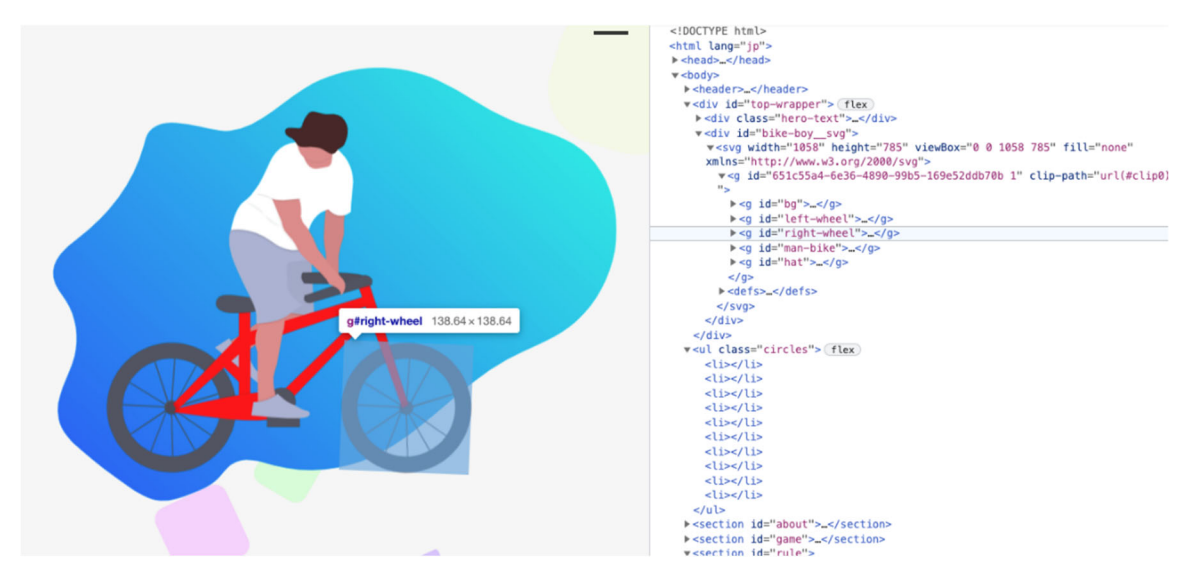

図 1 トップページのアニメーションとそのスクリプト

図1は、SVG形式による自転車のイラストとそれを表示するためのコード(HTML)の一部 を示している."bike-boy\_svg"という ID を付けた div タグで括られた箇所で、自転車に 乗る学生を表現している. 図中の"right-wheel"という箇所で、前輪を配置しており、こ のようなパーツを組み合わせて,自転車全体を表現している.以下は,車輪を動かすアニメ ーションの CSS3 のコードである.このように SVG と CSS3 組み合わせによりアニメーショ ンを実装している.

```
#right-wheel, #left-wheel{ 
     animation: wheel 1.5s infinite linear; 
     transform-origin: center; 
     transform-box: fill-box; 
}
```
 また,複数の四角形が,下からゆっくり上がってくる,背景のアニメーションも同様の手 法で表現している. 各四角形は, HTML 上では," circles" というタグで括られた空のリス トとして表現し,下記の CSS3 によって動きを与えている. なお,コーディング開始時には, シャボン玉のような円を背景で動かすアニメーションを想定していたため,"circles"とい うクラス名となっている.

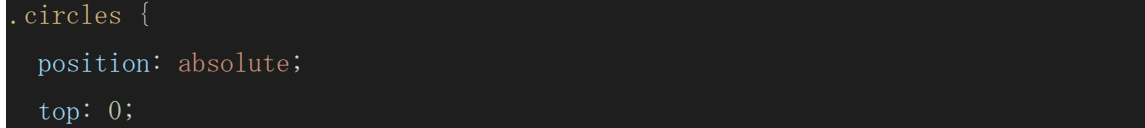

```
 left: 0; 
  width: 100%; 
  height: 100vh; 
  overflow: hidden; 
 z-index: -10;
.circles li { 
  position: absolute; 
  display: block; 
  list-style: none; 
  width: 20px; 
  height: 20px; 
  animation: animate 25s linear infinite; 
  background: rgb(174, 252, 255); 
 bottom: -150px;
.circles li:nth-child(1) { 
  left: 25%; 
  width: 80px; 
  height: 80px; 
  animation-delay: 0s; 
  background: rgb(244, 192, 255);
```
# 2.2 自転車体験ムービー

 自転車体験ムービーは,自転車のルールやマナーについて学習できる選択式の Web ムー ビーである.北海道情報大学から野幌駅までの経路を舞台としたストーリーを作成した.あ らすじは,主人公となる男子学生が女子学生へ告白をするため,自転車を使って大学から待 ち合わせ場所の野幌駅まで急いで向かうという内容である.ユーザは,野幌駅に到着するま での道すがら,自転車に関わるルールやマナーに関する様々な判断を選択していくことに なる.設問は全8問(内自転車マナーに関わる設問は7問)で、分岐によってユーザが回答 しない設問が1問ある.これらは,学生が実際の通学路で判断が必要になると想定される内 容から作成した.2 回誤った回答を行うと,主人公は事故を起こしてしまい待ち合わせ場所 に到達することはできず,GAMEOVER となる(図 2).すべての設問に回答することで待ち合わ せ場所に無事到着し,告白も成功となる GOOD END を見ることができる(図 3).GOOD END で は自分の正答数を確認することができる.また,直接回答に影響せず,ストーリーが分岐す るような工夫を加えている.これは,「あの時このように回答していたらどうなったのか?」 という興味から,ユーザが何度もコンテンツを体験することを想定したものである.

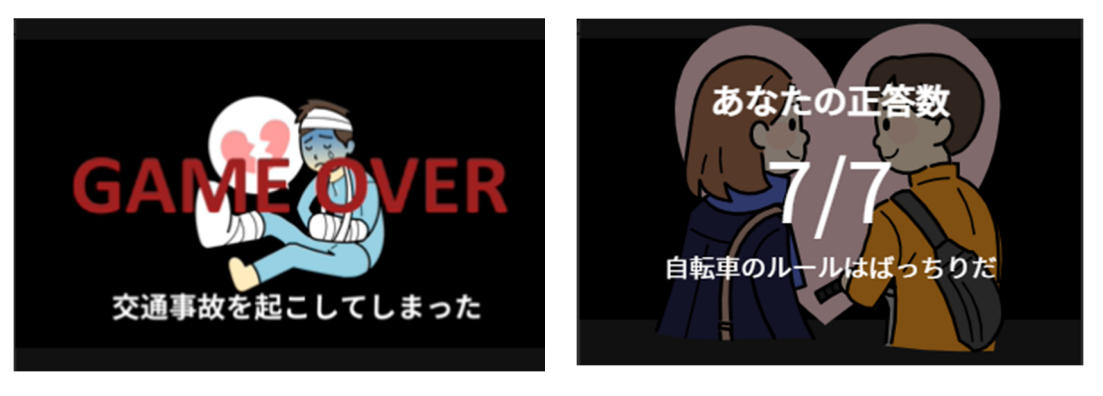

図 2 GAME OVER 画面 2 COOD END 画面

 自転車体験ムービーのボタンによる映像は JavaScript(video.js)により制御している. また,自転車体験ムービー内のクイズ(確認問題)の内容は,quiz.js 内に記述されている. ムービー内で読み込む映像は、Adobe After Effects で編集を行っている.

```
quiz.js の一部
```

```
const quiz = [question : 'どちらか選べ!',
       answers : [ 
       'そのまま乗る', 
       'イヤホンを外す'
       ], 
       correct : 'イヤホンを外す', 
       true:'movie/DJI_0017.mp4', 
       false:'movie/sonomama.mp4', 
       message:'周囲の状況がわからなくなるためイヤホンは外しましょう', 
    },
```
これにより,自転車体験ムービーで,自転車のマナーに関する問いを出題し(図 4),もし, 誤った場合は,誤りの理由や正しいマナーやルールが表示されるようになっている(図 5). トップページの最後の部分には,自転車体験ムービーで紹介したルールやマナーをスライ ド形式のテキストでまとめることで,確認がしやすくなるように工夫した(図 6).

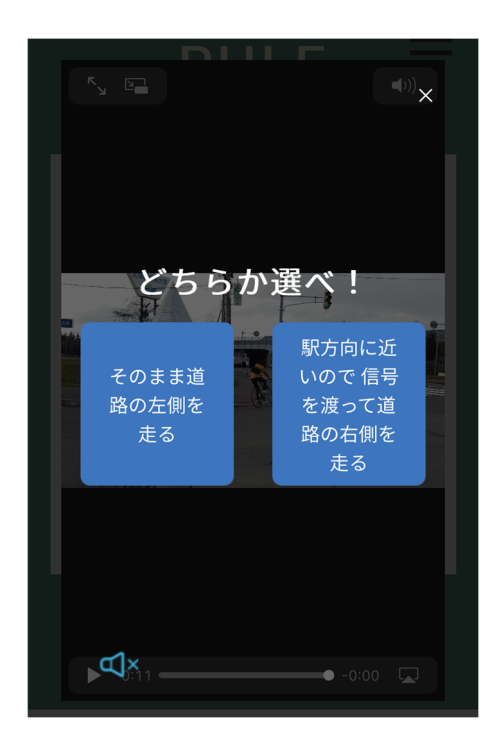

図4 自転車体験ムービー 選択画面 2005 図5 不正解の場合の表示例

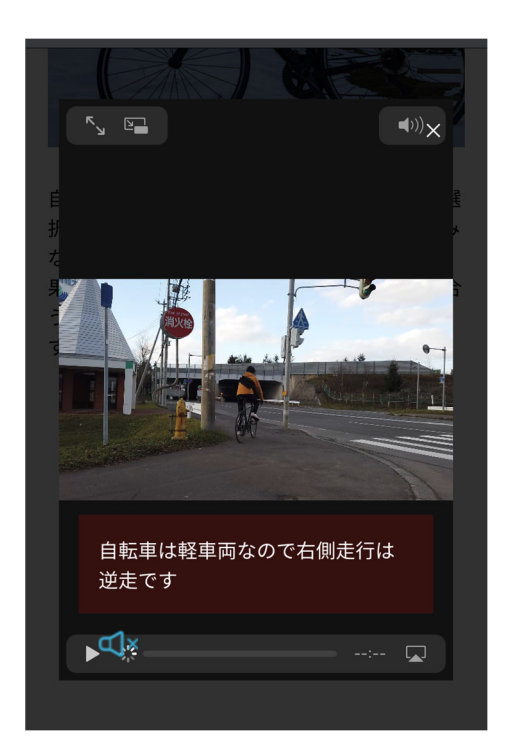

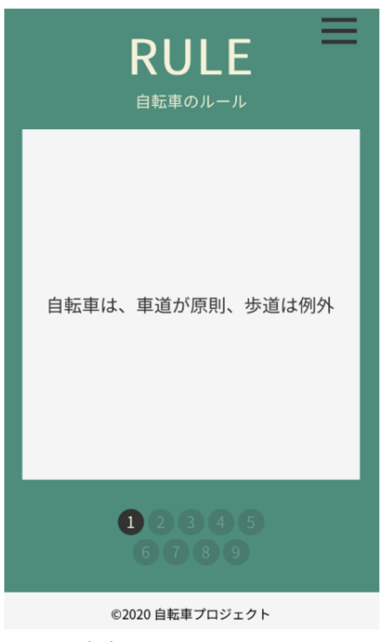

図6 自転車のルールのまとめ

## 3.モバイル端末向けアプリケーション

2013 年 12 月に「改正道路交通法」が改訂された.この改定により「自転車等軽車両が通 行できる路側帯は道路の左側部分に設けられた路側帯」に限定され、従来、双方自由に走行 できていた路側帯に関しても左側通行が義務づけられた.この改定を知らずに左側通行の 車道を右側通行することにより,通行区分違反に問われる事例が急増している.このような 違反を北海道情報大学の学生が行い,近隣住民から通報される事例も増加している.

このため,本研究では,走行中の通行区分違反を知らせることができるモバイル端末向け アプリケーション(以下,本アプリケーション)を開発した.本アプリケーションは、自転車 にスマートフォンを設置した状態で利用するものであり,通行区分違反をした場合に,アラ ート音と警告文を表示することにより,違反をなくすことを意図しているものである.図 7 に自転車におけるスマートフォン設置例を示す.

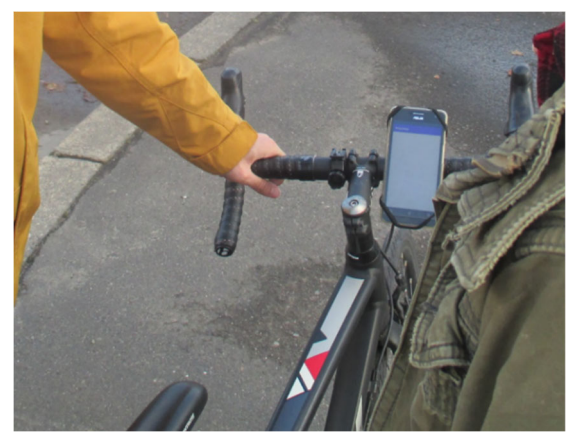

図7 自転車におけるスマートフォン設置例

また、図8に、本アプリケーションの構成を示す.

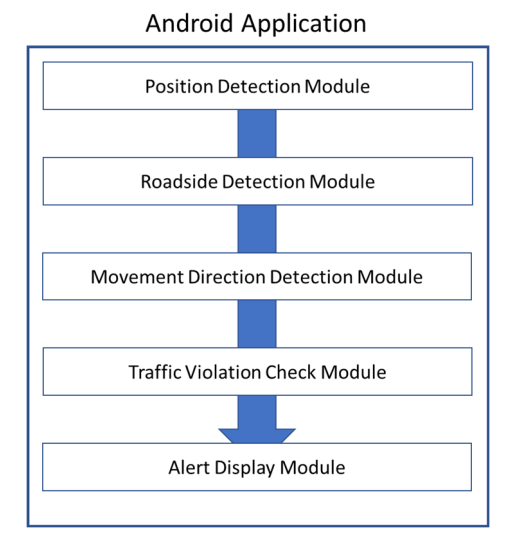

図 8 アプリケーション構成

 本アプリケーションは,Android 端末向けのアプリケーションであり,5 つのモジュー ルから構成されている.位置検出モジュールでは端末内の GPS により緯度経度情報の取得 が行われる.ここでの測位は,1m 以上の移動があった場合,1 秒間隔で取得される緯度経 度情報の更新が行われる.

現在地の緯度経度情報が路側帯検出モジュールに送られる。このモジュールでは、現在 地の緯度経度情報とアプリ内で管理される対象地域の緯度経度情報を比較し,現在位置が 道路において右側か左側かの判定が行われる.モジュールでは,対象地域の道路において 右側,及び,左側の地点の緯度経度情報が約 1m 間隔で管理されており,この管理されて いる右側または左側の地点の中で現在地と最も近い地点が算出される.図 9 に北海道情報 大学前の道路に設定されている地点情報の例を示す.

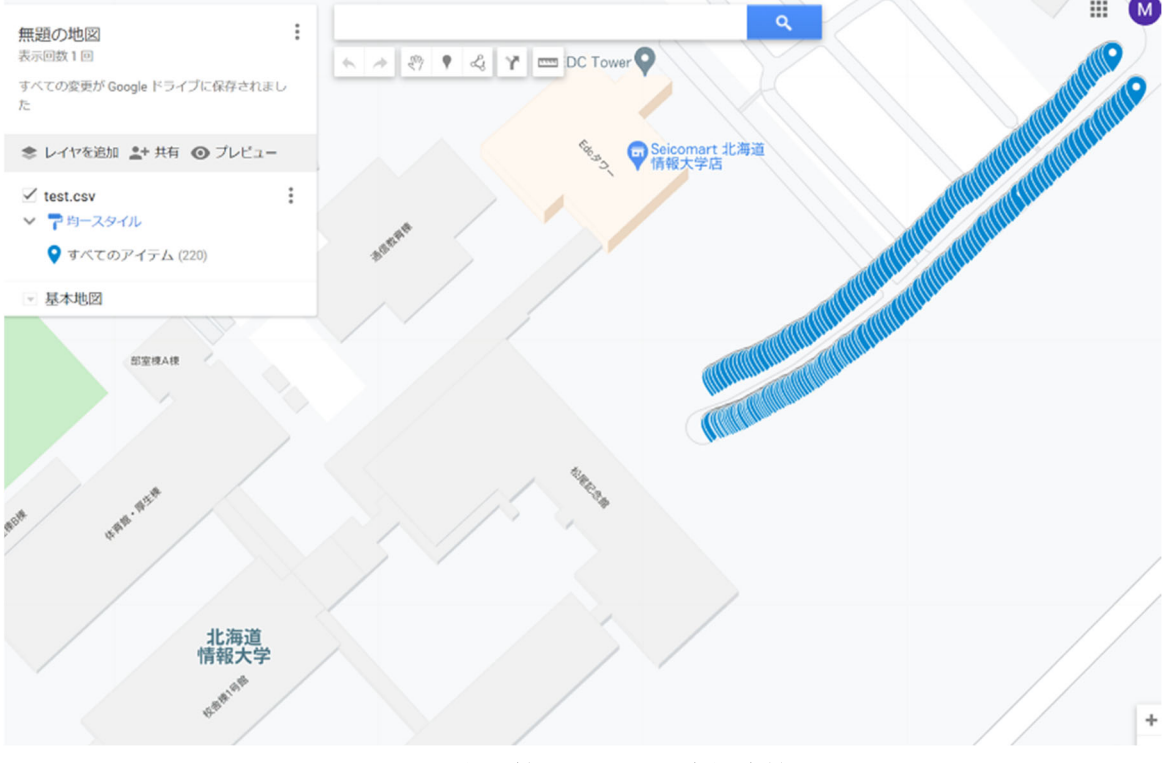

# 図 9 アプリ内で管理される緯度経度情報例

 道路の右左判定の結果が移動方向検出モジュールに送信される.ここでは,道路における 右側,または,左側判定の結果が連続して 5 回同じ結果となった場合,最初と最後の位置の 緯度経度情報に基づき移動方向が判定される.

交通違反モジュールでは,現在の進行方向と道路の右左情報に基づき正しい左側通行が 行われているかがチェックされる.通行区分違反が行われていると判定された場合には,ア ラート表示モジュールに情報が送信され,警告音と警告文が表示される.また,交通違反の 判定は 5 秒,または,5m の移動ごとに実施されるため,継続して通行区分違反が行われて いる場合には警告音が重ねて鳴らされるため、音量は徐々に大きくなっていく. 図 10 に,

本アプリケーションの画面例を示す.

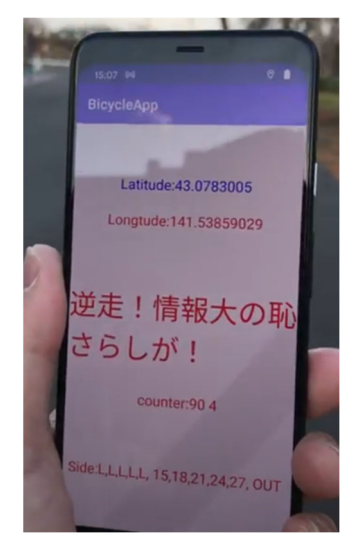

図 10 本アプリケーションの画面例

### 4.検証・動作確認について

本節では,本研究で開発した選択式 Web コンテンツの検証,および本アプリケーションの 動作確認について述べる.

## 4.1 選択式 Web コンテンツの検証

本研究で制作した選択式 Web コンテンツの検証を行った.検証項目は(1) 本コンテンツ が自転車のマナー向上に役立つと感じたか,(2) 本コンテンツを通じて学べた自転車マナ ーの把握の 2 点である.対象は,情報メディア学科科目「情報メディア入門 II」の受講学 生である. Web サイトを閲覧後に, Google フォームにてアンケートを実施した. アンケート の実施期間は,2021 年 6 月 16 日から 18 日までの 3 日間で,アンケートの回答者数は 105 名 (1年生 100名, 2年生 5名)であった.

本サイト(自転車プロジェクト)は、あなたの自転車のマナー向上に役立ちましたか? 105 件の回答

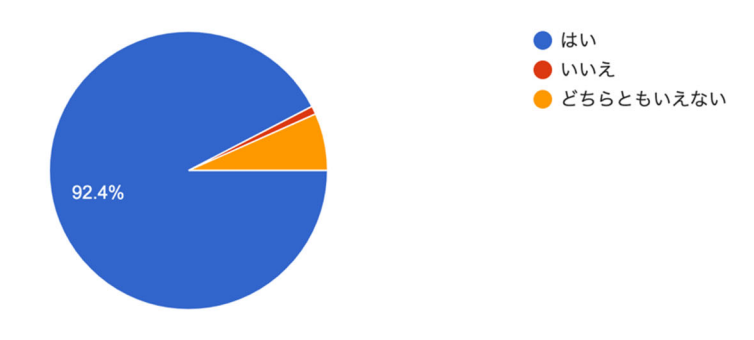

図 11 選択式 Web コンテンツがマナー向上に役立ったか

「本サイトは、あなたの自転車のマナー向上に役立ちましたか?」の質問に対して、92.4% の学生が「はい」と回答し,6.7%の履修者が「どちらともいえない」,0.9%(1 名)の学生が 「いいえ」と回答した(図 11).

 「自転車体験ムービーを見て学習できた内容を教えて下さい」の問いについては,多くの 項目において,学習ができたことを確認することができた(図 12).なお,回答数の多い上 位,6 項目(交差点での信号遵守と一時停止・安全確認)までが,自転車体験ムービーで取 り扱った内容であるが,本サイト内ではスライド式でルールを確認できる「自転車のルール」 という箇所で,その他の項目についても勉強ができるようになっているため,それらの項目 の回答も含まれている.

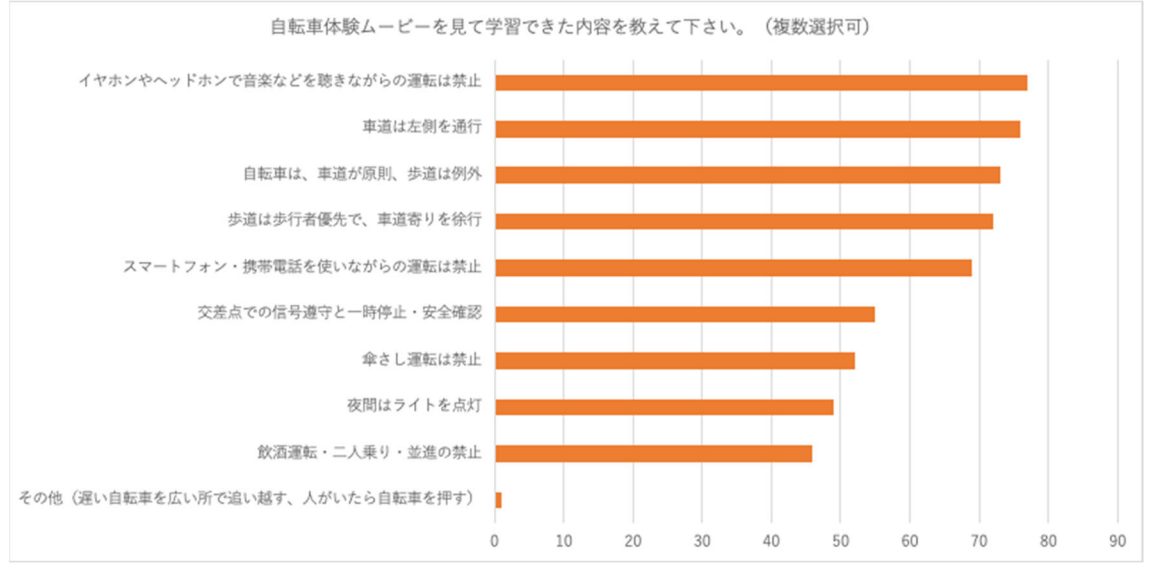

図 12 自転車体験ムービーで学習できた内容

「本サイト(自転車プロジェクト)について、感想などあれば、記入下さい」と質問した, 自由記述欄では,以下の回答を得ることができ,楽しみながらルールを学んでいることを確 認することができた.

- 今回のサイトで抜き打ちテストみたいな感じでマナーを再確認できたので良かった.
- マナーを守って、自転車の使用を心がけていきます.
- 楽しみながら学ぶことができると思います.
- とてもよくできていて、見ていて楽しく学べました.
- 見ていて楽しく学ぶことができました.
- 最後の問題が一番難しかった
- 自分はよく自転車で移動をしているので,ためになりました.
- とても分かりやすかったです
- 自転車を乗る機会はこれからあると思うので,ルールやマナーを改めて確認できたの はよかったです.
- 自転車のマナーわかっていない人が多いのでこういったゲーム感覚で学べるのは良い
- リアルな映像を映してその質問に答える というのが新鮮で面白かったです
- 素晴らしいサイトです. 勉強になりました.
- 自転車での移動が多いので,すごく役に立ちました.
- 怖かったので帰ったら死にました
- 自分も移動手段のほとんどが自転車なのでとてもためになりました.
- ストーリーを自分で選択肢を選び,楽しみながら自転車のルールについて学ぶことが できてよかった.
- 今回のビデオで自転車の看板があることを知れました.

以上のアンケート結果から考察を行っていく. (1) 本コンテンツが自転車のマナー向上 に役立つと感じたかについては,「本サイトは,あなたの自転車のマナー向上に役立ちまし たか?」の質問に対し「はい」と答えた学生が9割以上いたことから、大半の学生が役立つ と感じていることが確認された.さらに,自由回答の感想において「役に立つ」「ためにな る」「学べた」という言葉も多く確認することができた.また,自由回答の感想において, 本コンテンツそのものを楽しむ学生達の声を多く確認できたことから,自分ゴトに置き換 えた Web コンテンツを魅力的に感じる学生達が多いことも推測される.

(2) 本コンテンツを通じて学べた自転車マナーの把握についても,自転車体験ムービー の特に序盤の設問に関する項目について「学習できた」と実感する学生が多かった. これは, 回答を誤った場合最初からやり直しになるため,繰り返し回答する回数が多かったためと 考えられる.ユーザが飽きてしまうため多用することは難しいが,特に学習させたい内容を 複数設問に含めることで,学習効果を高める可能性がある.

### 4.2 モバイル端末向けアプリケーションの動作確認

本アプリケーションが正しく動作するか動作確認を行った. 動作確認は, 令和 2 年 11 月 2 日に北海道情報大学前の公道において実施した.動作確認では,本アプリケーションをイ ンストールした Android 端末を専用器具により取り付けた実際の自転車を利用した.また, ここでは,通行区分違反をしている場合としていない場合で本アプリケーションが正しく 動作しているか確認した.但し,通行区分違反の確認の際には,自転車には乗車せず,手で 押すことにより動作の確認を行った.動作確認の様子を図 13 に示す.

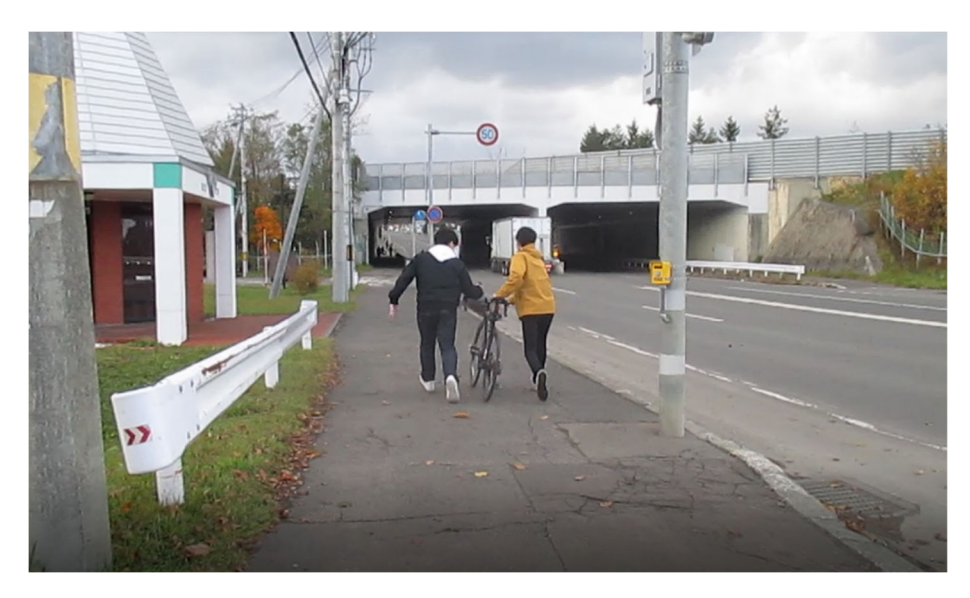

図 13 動作確認の様子(1)

 動作確認の結果,自転車に乗車し正しい通行を行った場合,本アプリケーションが正しく 動作することが確認できた.しかしながら,通行区分違反の確認の際,走行速度が遅くなり, 本アプリケーションが正しく動作しない場合が確認された.これは当初,道路上の位置情報 を約 5m 間隔で設定したため, GPS の誤差により現在地が道路に対して右側か左側かを誤認 識したことが影響したと考えられる.このため道路上の位置情報の間隔を誤認識が発生し ないよう約 1m 間隔に変更し, 令和 2年11月17日に,再度,動作確認を実施した. 動作確 認は,北海道情報大学内の道路を利用することにより実施した.乗車時また,実験では自転 車にモバイル端末を取り付けるのではなく,手持ちにより実施した.これは,走行速度が遅 くなった場合でも本アプリケーションが正しく動作するかを確認するためである. 動作確 認時のモバイル端末の様子を図 14 に示す.

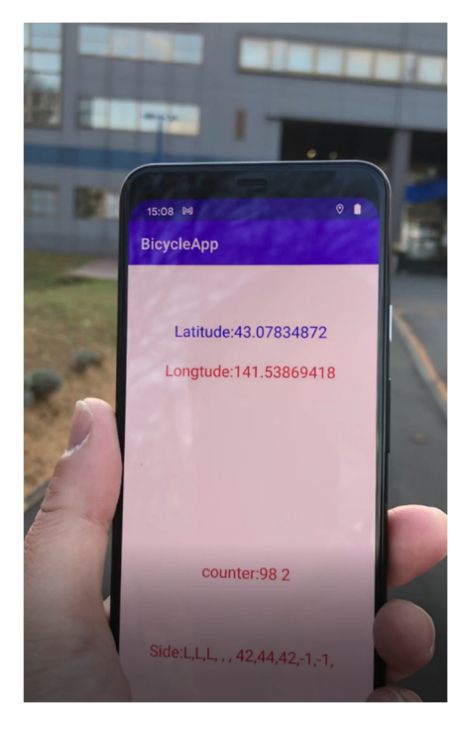

図 14 動作確認の様子(2)

 実験の結果から,道路の両側において通行区分違反を正しく認識し,警告を発することが 可能であることが確認された.また,通行区分違反が継続して行われた場合,警告音が重畳 して鳴らされることにより,交通量が多く騒音が大きな路上でも違反が確認できることが 確認された.本動作確認により,本アプリケーションが通行区分違反の抑止に対して有効で ある可能性が示された.

 今回の動作確認では,大学敷地内の限られたエリアや本学前の白樺通りからほっともっ と江別白樺通り店までのルートを対象として動作確認を行った.今後の課題として,学生が 自転車の講習会等で本アプリケーションを利用する場合,学生自身の通行ルートでの危険 性を伝えるため,野幌駅から大学までのルート調査と登録を行う必要がある.

## 5.おわりに

本研究では,自転車のルールやマナーを自分ゴトに置き換えて知ってもらう仕組みとし て,大学の入学者研修や,地域の講習会で利用できる,選択式 Web コンテンツ,および走 行中の通行区分違反を知らせることができるモバイル端末向けアプリケーションを開発し た.検証の結果,本コンテンツは多くの学生がマナー向上に役立つと感じていることが分 かった.また,本コンテンツを通じて学べた自転車マナーについても,サイト内に用意し ていた多くの項目について学習できたことを確認することができた.特に自転車体験ムー ビー内で紹介していた自転車マナーについて学習できたと感じる学生が多く,自分ゴトに 置き換えるコンテンツが効果的であることが示唆された.本アプリケーションは動作確認

の結果、通行区分違反を正しく認識し、警告を発することが可能であることを確認した. 本コンテンツの今後の課題として,自転車体験ムービーで取り扱う自転車マナーの拡充 や、繰り返しを活用したより学習効果の高い仕組みの検討が挙げられる. 本アプリケーシ ョンの今後の課題は,対象となるルートの調査,および登録である.また,より分かりや すいユーザインターフェースの検討も必要であると考えられる. さらに、本コンテンツ, 本アプリケーションの提供する自転車マナー情報の精度を高めるため,江別警察署の監修 を受けることも検討する.

- [1] 一般社団法人日本循環器学会, AED サスペンスドラマゲーム心止村 (しんどむら) 湯 けむり事件簿, http://aed-project.jp/suspence-drama/
- [2] ソフトバンク株式会社,すごい明日体感ドラマ, https://tm.softbank.jp/sugoi\_ashita/
- [3] 自転車プロジェクト https://sherry.do-johodai.ac.jp/works/bicycle/
- [4] Photoshop VIP, 2021 年の Web はアニメーションが重要!参考にしたい UI インタラク ション 40 個まとめ, https://photoshopvip.net/126814